## IMPOSSIBLE TO ACCESS THE QHR IN OMNIMED HOW CAN I FIX IT UP?

## **1. Are the three blue QHR icon tests positive?** If not, address the situation by following the instructions from the tests. If you do not see the blue QHR icon in Chrome extensions, your [computer](https://aide.omnimed.com/en/articles/254-configurer-le-visualiseur-dsq-d-omnimed) isn't set up or your extensions are hidden.

**2. If you are a non-physician healthcare professional, is your professional title set up in our database?**

If you see the red error message Your license number, first name and last name combination could not be found in the QHR, then your [professional](https://omnimed.formstack.com/forms/professional_title) title is not set up. Complete this form to do so.

**3. Do your colleagues have access to the QHR through Omnimed?** If you do not know, ask your technical expert (CSA).

**4. Right now, does the search for a health insurance number (HIN) at DSQ Production give you a result?**

If not, please reach the QHR team, your key must be checked.

**5. Have you selected your key in your Omnimed profile?** If not, [select](https://aide.omnimed.com/en/articles/458-configurer-son-profil-pour-pouvoir-acc-der-au-dsq) it.

**6. Are you trying to access the QHR in a patient record with a HIN?** If not, find a patient with a HIN and test again.

**7. Does your system run on a Windows 7 or newer version?** If you own a MAC, read this [article.](https://aide.omnimed.com/en/articles/462-prerequisites-to-access-the-qhr-from-the-emr)

**8. Do you work with the latest version of Google Chrome?** If not, [update](https://aide.omnimed.com/en/articles/482-how-to-update-google-chrome) it.

**9. Have you tried to clear your browsing data?** If not, clear your [browsing](https://aide.omnimed.com/en/articles/634-clear-browsing-data) data and reconnect to Omnimed.

omnimed

**If you answered YES to all the questions:**

**Option 1 -** Call your technical expert (CPU, MS Solutions, etc.). **Option 2 -** If you do not have one, please join us by chat or phone so that we can analyze the situation more closely (billable technical service).

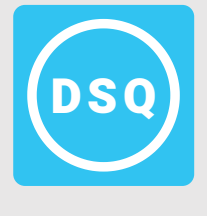